# **How To Self-Certify a CDL on myBMV**

### **Step 1**

Login to your myBMV account at: [www.mybmv.com](https://mybmv.bmv.in.gov/bmv/mybmv/default.aspx)

## **Step 2**

Select the "Licenses and ID Cards" tab at the top of the page

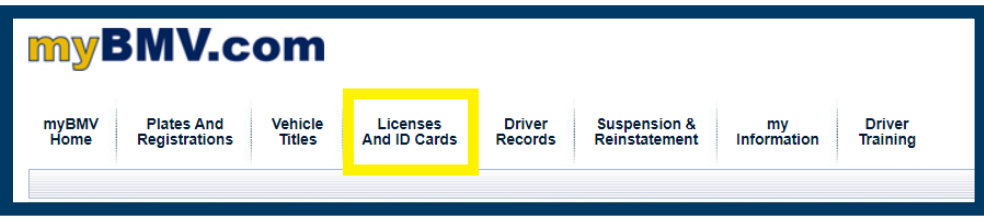

## **Step 3**

To the left of the License and ID Cards page select, "CDL Self-Certify Driver Type"

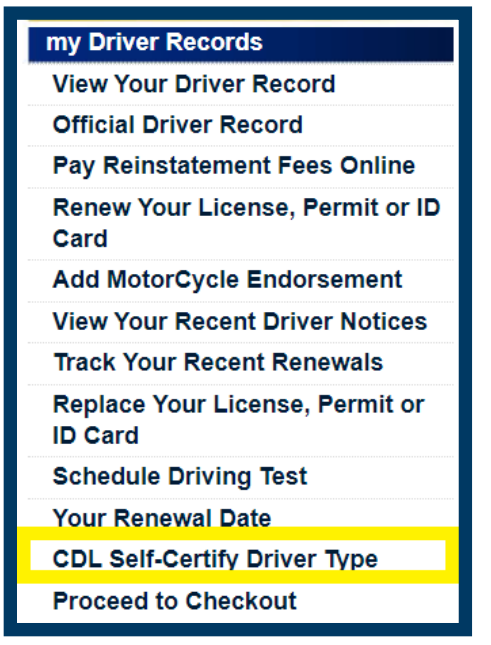

 $\rightarrow$ 

#### **Step 4**

Answer the three questions, affirm to your answers, and select "Save"

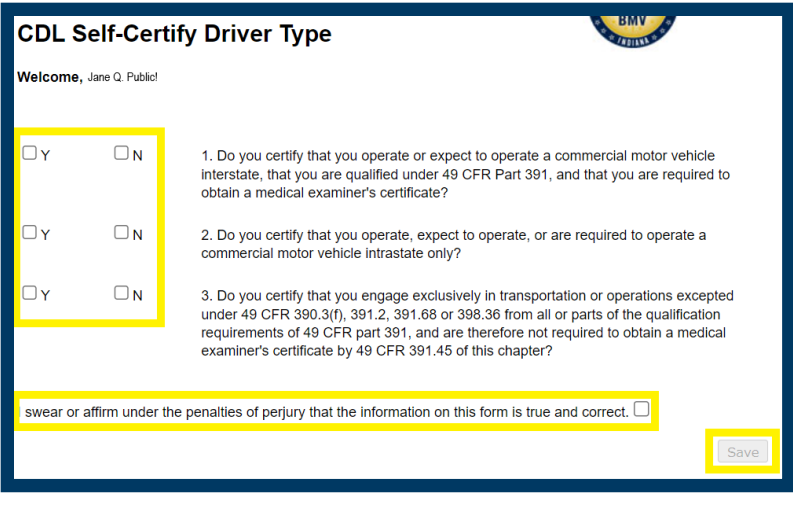

For further information on Interstate or Intrastate Commerce, please review section 1.2.1 – Interstate or Intrastate Commerce (page 18-19) located in the [CDL Manual](https://www.in.gov/bmv/files/cdl-manual.pdf)**.**